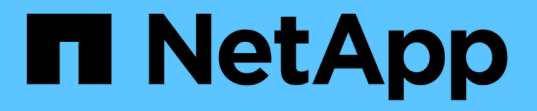

## **NetApp Element** ソフトウェアと **ONTAP** 間のレプリケーション ONTAP 9

NetApp April 24, 2024

This PDF was generated from https://docs.netapp.com/ja-jp/ontap/element-replication/index.html on April 24, 2024. Always check docs.netapp.com for the latest.

# 目次

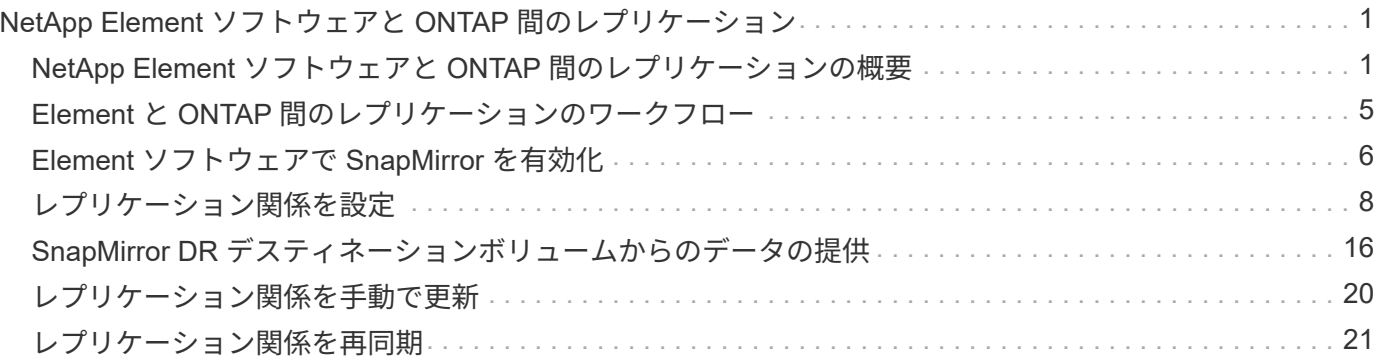

## <span id="page-2-0"></span>**NetApp Element** ソフトウェアと **ONTAP** 間のレプ リケーション

## <span id="page-2-1"></span>**NetApp Element** ソフトウェアと **ONTAP** 間のレプリケーショ ンの概要

SnapMirror を使用して Element ボリュームの Snapshot コピーを ONTAP デスティネー ションにレプリケートすることで、 Element システムのビジネス継続性を確保できま す。これにより、 Element サイトで災害が発生した場合でも、 ONTAP システムからク ライアントに引き続きデータを提供し、サービスのリストア後に Element システムを再 アクティブ化することができます。

ONTAP 9.4 以降では、 ONTAP ノードで作成した LUN の Snapshot コピーを Element システムにレプリケー トして戻すことができます。これは、 Element サイトの停止中に LUN を作成した場合や、 LUN を使用して ONTAP から Element ソフトウェアにデータを移行する場合に便利です。

以下の場合は、 Element から ONTAP へのバックアップを使用する必要があります。

- すべての選択肢について検討するのではなく、ベストプラクティスに従う。
- System Manager や自動スクリプトツールではなく、 ONTAP コマンドラインインターフェイス( CLI ) を使用する必要がある。
- iSCSI を使用してクライアントにデータを提供している。

構成または概念の詳細な情報が必要な場合は、次のドキュメントを参照してください。

• Element の設定

["NetApp Element](https://docs.netapp.com/us-en/element-software/index.html) [ソフトウェアのドキュメント](https://docs.netapp.com/us-en/element-software/index.html)["](https://docs.netapp.com/us-en/element-software/index.html)

• SnapMirror の概念と設定

["](https://docs.netapp.com/ja-jp/ontap/data-protection/index.html)[データ保護の概要](https://docs.netapp.com/ja-jp/ontap/data-protection/index.html)["](https://docs.netapp.com/ja-jp/ontap/data-protection/index.html)

#### **Element** と **ONTAP** 間のレプリケーションについて

ONTAP 9.3 以降では、 SnapMirror を使用して Element ボリュームの Snapshot コピーを ONTAP デスティネ ーションにレプリケートできます。これにより、 Element サイトで災害が発生した場合でも、 ONTAP シス テムからクライアントに引き続きデータを提供し、サービスのリストア後に Element ソースボリュームを再 アクティブ化することができます。

ONTAP 9.4 以降では、 ONTAP ノードで作成した LUN の Snapshot コピーを Element システムにレプリケー トして戻すことができます。これは、 Element サイトの停止中に LUN を作成した場合や、 LUN を使用して ONTAP から Element ソフトウェアにデータを移行する場合に便利です。

データ保護関係のタイプ

SnapMirror には 2 種類のデータ保護関係があります。どちらのタイプでも、 SnapMirror は関係を初期化また

は更新する前に Element ソースボリュームの Snapshot コピーを作成します。

- a\_disaster recovery ( DR ;ディザスタリカバリ) \_data 保護関係では、 SnapMirror で作成された Snapshot コピーのみがデスティネーションボリュームに格納されます。この Snapshot コピーから、プラ イマリサイトで災害が発生した場合にデータの提供を継続できます。
- 長期保持のデータ保護関係では、 Element ソフトウェアで作成されたポイントインタイムの Snapshot コ ピーと SnapMirror で作成された Snapshot コピーがデスティネーションボリュームに格納されます。たと えば、 20 年にわたって毎月の Snapshot コピーを保持することができます。

デフォルトポリシー

SnapMirror を初めて起動すると、ソース・ボリュームからデスティネーション・ボリュームへの \_ ベースラ イン転送 \_ が実行されます。SnapMirror ポリシー \_ は、ベースラインおよび更新の内容を定義します。

データ保護関係を作成するときに、デフォルトまたはカスタムのポリシーを使用できます。ポリシータイプ は、対象となる Snapshot コピーおよび保持するコピー数を決定します。

次の表は、デフォルトのポリシーを示しています。を使用します MirrorLatest 従来のDR関係を作成する ポリシー。を使用します MirrorAndVault または Unified7year ユニファイドレプリケーション関係を作 成するためのポリシー。同じデスティネーションボリュームにDRと長期保持を設定します。

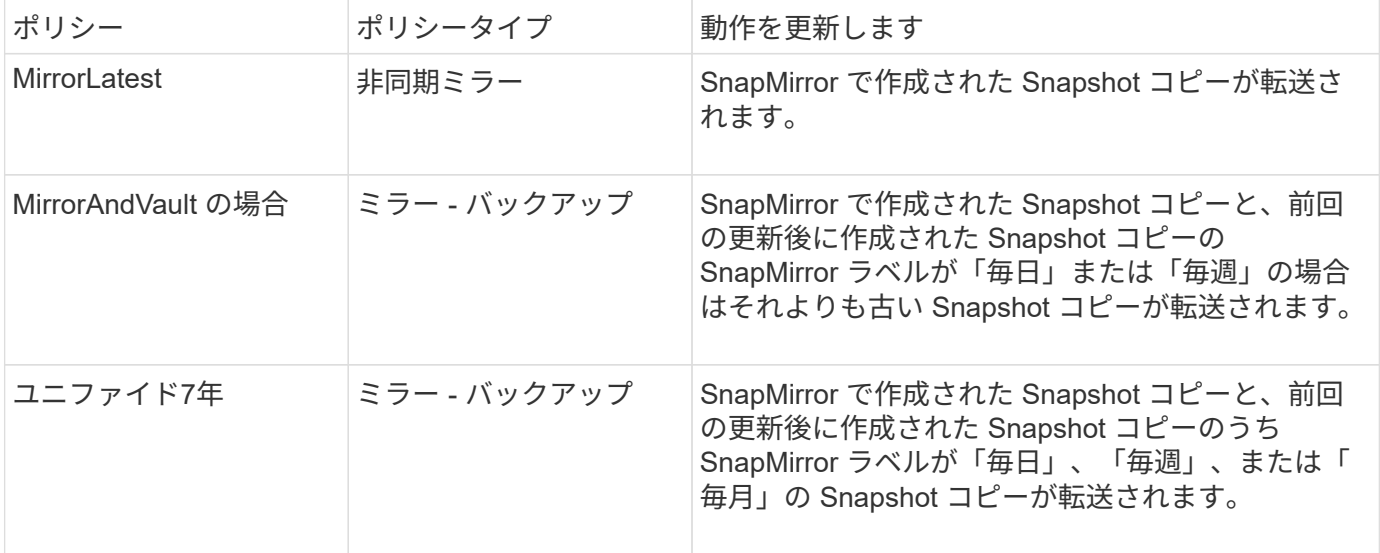

 $(\sf{i})$ 

SnapMirror ポリシーの詳細な背景情報と使用するポリシーのガイダンスについては、を参照し てください ["](https://docs.netapp.com/ja-jp/ontap/data-protection/index.html)[データ保護](https://docs.netapp.com/ja-jp/ontap/data-protection/index.html)["](https://docs.netapp.com/ja-jp/ontap/data-protection/index.html)。

#### **SnapMirror** ラベルの概要

ポリシータイプが「 m mirror -vault 」のすべてのポリシーには、レプリケートする Snapshot コピーを 指定するルールが必要です。たとえば、「毎日」というルールは、「毎日」という SnapMirror ラベルが割り 当てられた Snapshot コピーだけを複製する必要があることを示します。SnapMirror ラベルは、 Element Snapshot コピーの設定時に割り当てます。

**Element** ソースクラスタから **ONTAP** デスティネーションクラスタへのレプリケーション

SnapMirror を使用して、 Element ボリュームの Snapshot コピーを ONTAP デスティネーションシステムに レプリケートできます。これにより、 Element サイトで災害が発生した場合でも、 ONTAP システムからク

ライアントに引き続きデータを提供し、サービスのリストア後に Element ソースボリュームを再アクティ ブ化することができます。

Element ボリュームは ONTAP LUN とほぼ同じです。SnapMirror は、 Element ソフトウェアと ONTAP の間 のデータ保護関係の初期化時に、 Element ボリュームの名前を使用して LUN を作成します。Element から ONTAP へのレプリケーションの要件を満たす既存の LUN がある場合は、その LUN にデータがレプリケート されます。

レプリケーションルールは次のとおりです。

- ONTAP ボリュームに格納できるのは、 1 つの Element ボリュームのデータのみです。
- 1 つの ONTAP から複数の Element ボリュームにデータをレプリケートすることはできません。

**ONTAP** ソースクラスタから **Element** デスティネーションクラスタへのレプリケーション

ONTAP 9.4 以降では、 ONTAP システムで作成した LUN の Snapshot コピーを Element ボリュームにレプリ ケートして戻すことができます。

- Element ソースと ONTAP デスティネーションの間にすでに SnapMirror 関係がある場合は、デスティネー ションからデータを提供している間に作成された LUN はソースが再アクティブ化されたときに自動的に レプリケートされます。
- SnapMirror 関係がない場合は、 ONTAP ソースクラスタと Element デスティネーションクラスタの間に SnapMirror 関係を作成して初期化する必要があります。

レプリケーションルールは次のとおりです。

• レプリケーション関係には「 async 」タイプのポリシーが必要です。

「ミラー - ヴォールト」タイプのポリシーはサポートされていません。

- iSCSI LUN のみがサポートされます。
- ONTAP ボリュームから Element ボリュームに複数の LUN をレプリケートすることはできません。
- ONTAP ボリュームから複数の Element ボリュームに LUN をレプリケートすることはできません。

前提条件

Element と ONTAP の間にデータ保護関係を設定するには、次の作業を完了しておく必要があります。

- Element クラスタで NetApp Element ソフトウェアバージョン 10.1 以降が実行されている必要がありま す。
- ONTAP クラスタで ONTAP 9.3 以降が実行されている必要があります。
- ONTAP クラスタで SnapMirror のライセンスが有効になっている必要があります。
- Element クラスタと ONTAP クラスタに、予想されるデータ転送を処理できる十分な容量のボリュームを 設定しておく必要があります。
- 「 me-vault 」ポリシータイプを使用している場合は、 Element Snapshot コピーをレプリケートするよう に SnapMirror ラベルが設定されている必要があります。

このタスクは、 Element ソフトウェアの Web UI でのみ実行できます。詳細については、 を参照してください ["NetApp Element](https://docs.netapp.com/us-en/element-software/index.html) [ソフトウェアのドキュメント](https://docs.netapp.com/us-en/element-software/index.html)["](https://docs.netapp.com/us-en/element-software/index.html)

- ポート 5010 を使用できることを確認しておく必要があります。
- デスティネーションボリュームの移動が必要となることが予想される場合は、ソースとデスティネーショ ンの間にフルメッシュ接続が確立されていることを確認しておく必要があります。Element ソースクラス タ上のすべてのノードが、 ONTAP デスティネーションクラスタ上のすべてのノードと通信できる必要が あります。

サポートの詳細

 $(i)$ 

次の表に、 Element から ONTAP へのバックアップのサポートの詳細を示します。

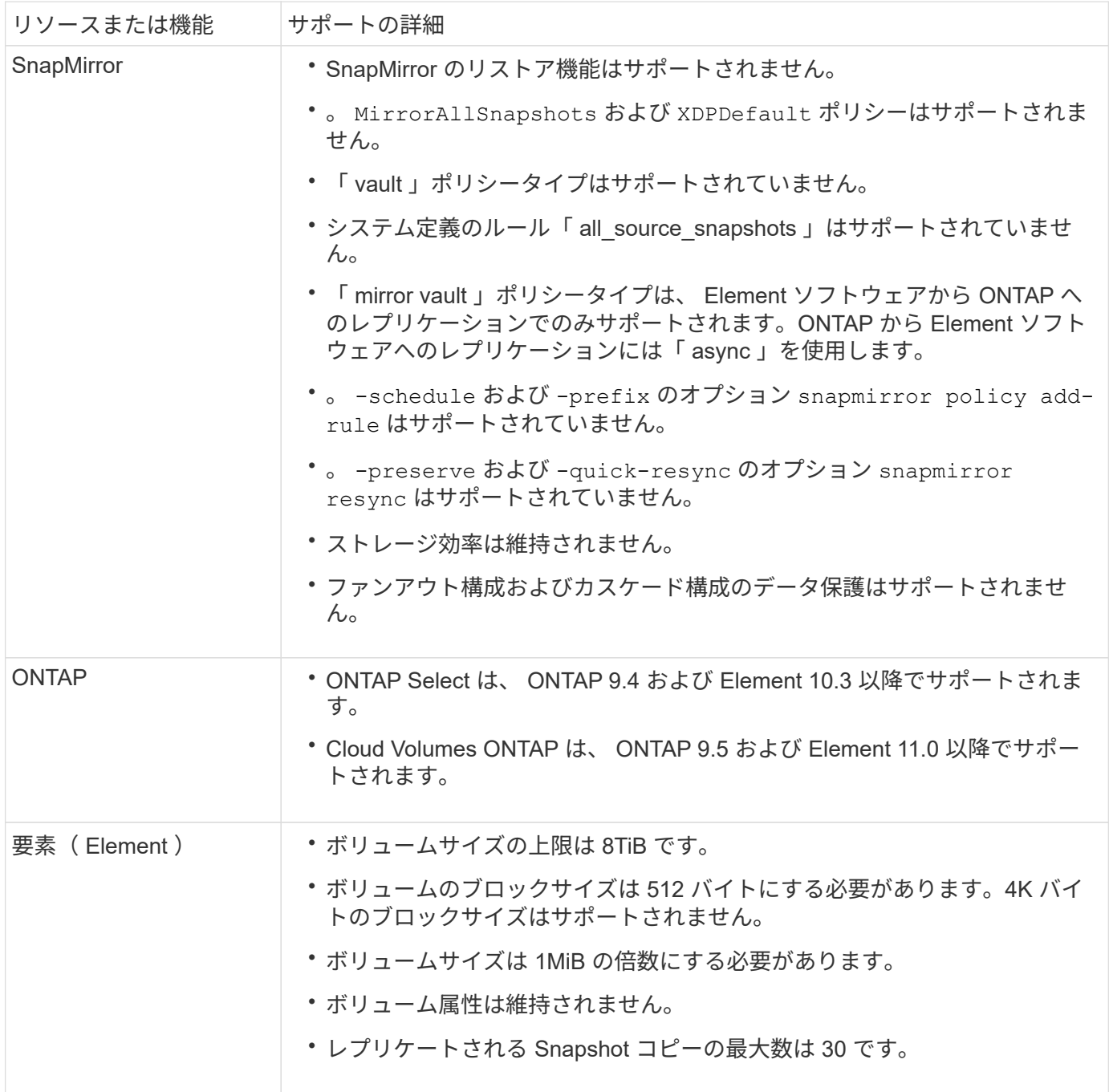

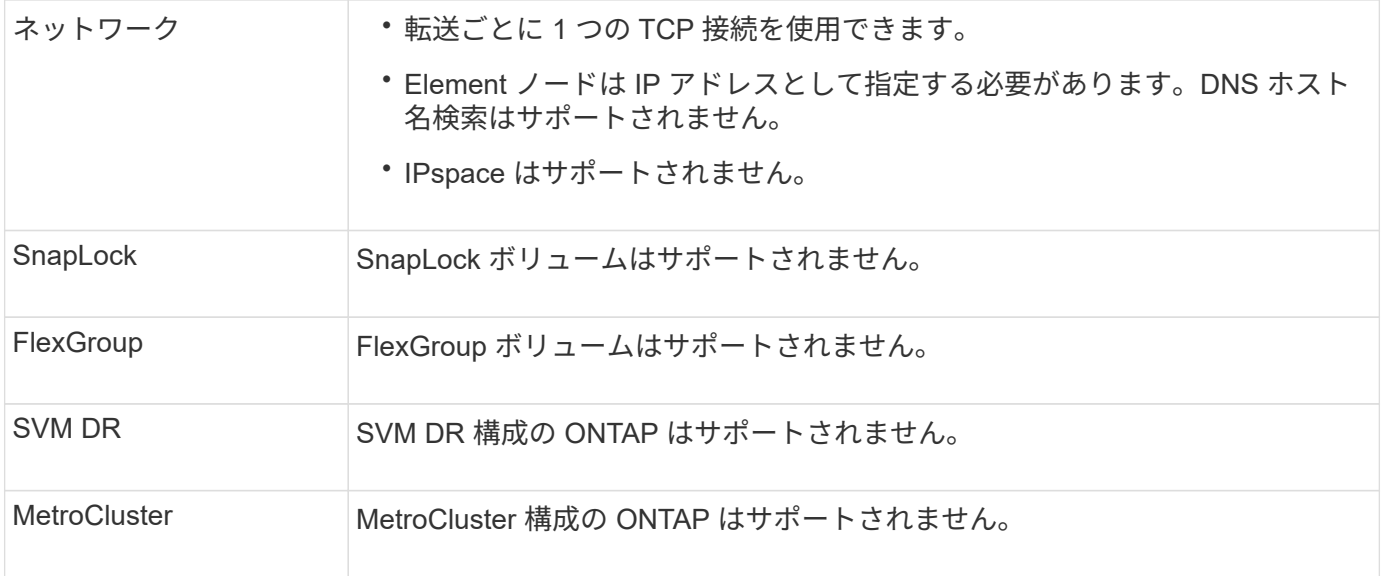

## <span id="page-6-0"></span>**Element** と **ONTAP** 間のレプリケーションのワークフロー

データを Element から ONTAP にレプリケートするか ONTAP から Element にレプリケ ートするかに関係を設定し、ジョブスケジュールを設定してポリシーを指定し、関係を 作成して初期化する必要があります。デフォルトまたはカスタムのポリシーを使用でき ます。

このワークフローは、に記載された前提条件のタスクを完了していることを前提としています [前提条件](#page-2-1) 。SnapMirror ポリシーの詳細な背景情報と使用するポリシーのガイダンスについては、を参照してください ["](https://docs.netapp.com/ja-jp/ontap/data-protection/index.html) [データ保護](https://docs.netapp.com/ja-jp/ontap/data-protection/index.html)["](https://docs.netapp.com/ja-jp/ontap/data-protection/index.html)。

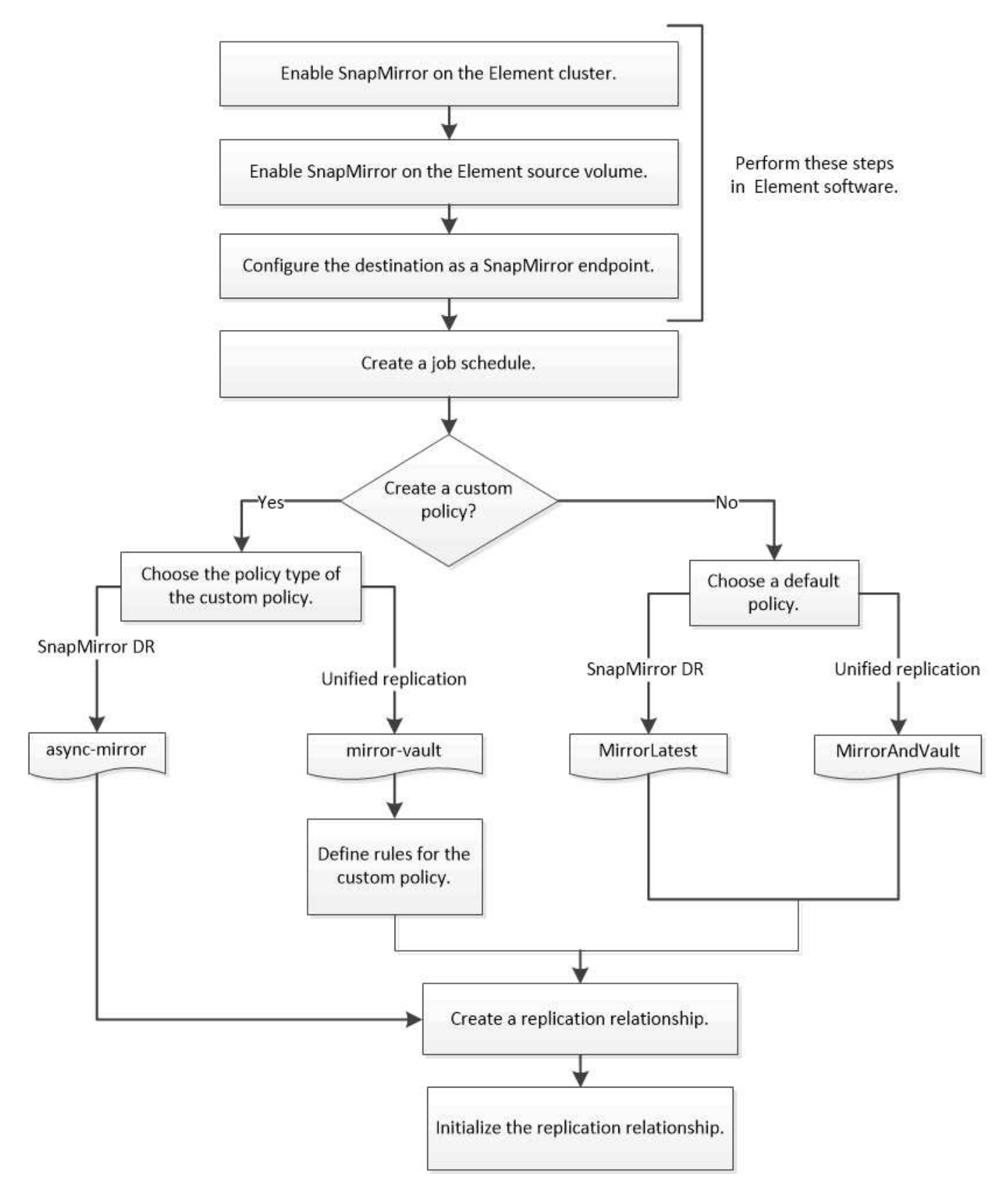

<span id="page-7-0"></span>**Element** ソフトウェアで **SnapMirror** を有効化

#### **Element** クラスタで **SnapMirror** を有効化

レプリケーション関係を作成する前に、 Element クラスタで SnapMirror を有効にする 必要があります。このタスクは、 Element ソフトウェアの Web UI でのみ実行できま す。

作業を開始する前に

- Element クラスタで NetApp Element ソフトウェアバージョン 10.1 以降が実行されている必要がありま す。
- SnapMirror は、 NetApp ONTAP ボリュームで使用される Element クラスタに対してのみ有効にすること ができます。

このタスクについて

Element システムの SnapMirror はデフォルトでは無効になっています。SnapMirror は、新規インストール時 やアップグレード時に自動的に有効になることはありません。

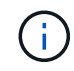

一度有効にした SnapMirror を無効にすることはできません。SnapMirror 機能を無効にしてデ フォルト設定に戻すには、クラスタを工場出荷時のイメージに戻す必要があります。

#### 手順

- 1. [ \* クラスタ \* ] 、 [ \* 設定 \* ] の順にクリックします。
- 2. クラスタ用の SnapMirror 設定を探します。
- 3. Enable SnapMirror \* をクリックします。

**Element** ソースボリュームで **SnapMirror** を有効化

レプリケーション関係を作成する前に、 Element ソースボリュームで SnapMirror を有 効にする必要があります。このタスクは、 Element ソフトウェアの Web UI でのみ実行 できます。

作業を開始する前に

- Element クラスタで SnapMirror を有効にしておく必要があります。
- ボリュームのブロックサイズは 512 バイトにする必要があります。
- ボリュームが Element リモートレプリケーションに参加していない必要があります。
- ボリュームのアクセスタイプは「レプリケーションターゲット」にしないでください。

このタスクについて

以下の手順は、ボリュームがすでに存在することを前提としています。SnapMirror は、ボリュームを作成ま たはクローニングするときに有効にすることもできます。

#### 手順

- 1. [\* Management] > [\* Volumes] を選択します。
- 2. を選択します ボタンをクリックします。
- 3. ドロップダウンメニューで、 \* Edit \* を選択します。

4. ボリュームの編集 \* ダイアログで、 \* SnapMirror を有効にする \* を選択します。

5. 「変更を保存」を選択します。

#### **SnapMirror** エンドポイントを作成します

レプリケーション関係を作成する前に、 SnapMirror エンドポイントを作成する必要があ ります。このタスクは、 Element ソフトウェアの Web UI でのみ実行できます。

作業を開始する前に

Element クラスタで SnapMirror を有効にしておく必要があります。

手順

1. [ \* データ保護 \* > \* SnapMirror エンドポイント \* ] をクリックします。

2. [ エンドポイントの作成 \*] をクリックします。

3. Create a New Endpoint \* ダイアログで、 ONTAP クラスタ管理 IP アドレスを入力します。

4. ONTAP クラスタ管理者のユーザ ID とパスワードを入力します。

5. [ エンドポイントの作成 \*] をクリックします。

### <span id="page-9-0"></span>レプリケーション関係を設定

レプリケーションジョブスケジュールを作成

データを Element から ONTAP にレプリケートするか ONTAP から Element にレプリケ ートするかに関係を設定し、ジョブスケジュールを設定してポリシーを指定し、関係を 作成して初期化する必要があります。デフォルトまたはカスタムのポリシーを使用でき ます。

を使用できます job schedule cron create レプリケーションジョブスケジュールを作成するコマンド。 ジョブスケジュールでは、スケジュールの割り当て先のデータ保護関係が SnapMirror によって自動的に更新 されるタイミングを決定します。

このタスクについて

ジョブスケジュールはデータ保護関係の作成時に割り当てます。ジョブスケジュールを割り当てない場合は、 関係を手動で更新する必要があります。

ステップ

1. ジョブスケジュールを作成します。

job schedule cron create -name *job\_name* -month *month* -dayofweek *day\_of\_week* -day *day\_of\_month* -hour *hour* -minute *minute*

の場合 -month、 -dayofweek`および `-hour`を指定できます `all 毎月、曜日、および時間ごとに ジョブを実行します。

ONTAP 9.10.1 以降では、ジョブスケジュールに SVM を追加できます。

job schedule cron create -name *job\_name* -vserver *Vserver\_name* -month *month* -dayofweek *day\_of\_week* -day *day\_of\_month* -hour *hour* -minute *minute*

次の例は、という名前のジョブスケジュールを作成します my\_weekly 土曜日の午前3時に実行されま す。

cluster dst::> job schedule cron create -name my weekly -dayofweek "Saturday" -hour 3 -minute 0

#### レプリケーションポリシーをカスタマイズします

カスタムレプリケーションポリシーを作成する

レプリケーション関係の作成時には、デフォルトまたはカスタムのポリシーを使用でき ます。カスタムのユニファイドレプリケーションポリシーの場合は、初期化と更新の際 に転送する Snapshot コピーを決定する 1 つ以上の *rules* を定義する必要があります。

関係のデフォルトポリシーが適切でない場合は、カスタムレプリケーションポリシーを作成できます。たとえ ば、ネットワーク転送時にデータを圧縮したり、 Snapshot コピーを転送するための SnapMirror の試行回数 を変更したりできます。

このタスクについて

レプリケーションポリシーの\_policy type\_of によって、サポートされる関係のタイプが決まります。次の表 は、使用可能なポリシータイプを示しています。

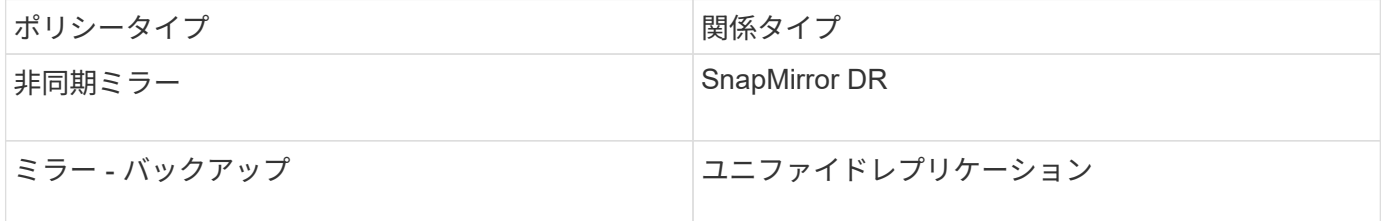

ステップ

1. カスタムレプリケーションポリシーを作成します。

snapmirror policy create -vserver *SVM* -policy policy -type asyncmirror|mirror-vault -comment *comment* -tries *transfer\_tries* -transfer-priority low|normal -is-network-compression-enabled true|false

コマンド構文全体については、マニュアルページを参照してください。

ONTAP 9.5以降では、を使用して、SnapMirror Synchronous関係の共通のSnapshotコピースケジュールを 作成するスケジュールを指定できます -common-snapshot-schedule パラメータデフォルトでは、 SnapMirror Synchronous 関係の共通の Snapshot コピースケジュールは 1 時間です。SnapMirror Synchronous 関係の Snapshot コピースケジュールの値は、 30 分から 2 時間までの範囲で指定できま す。

次の例は、データ転送のためにネットワーク圧縮を有効にする、 SnapMirror DR 用のカスタムレプリケー ションポリシーを作成します。

cluster dst::> snapmirror policy create -vserver svm1 -policy DR compressed -type async-mirror -comment "DR with network compression enabled" -is-network-compression-enabled true

次の例は、ユニファイドレプリケーション用のカスタムレプリケーションポリシーを作成します。

cluster dst::> snapmirror policy create -vserver svm1 -policy my unified -type mirror-vault

#### 完了後

「 me-vault 」ポリシータイプの場合は、初期化および更新時に転送する Snapshot コピーを決定するルー ルを定義する必要があります。

を使用します snapmirror policy show コマンドを入力して、SnapMirrorポリシーが作成されたことを確 認します。コマンド構文全体については、マニュアルページを参照してください。

ポリシーのルールを定義します

ポリシータイプが「 m mirror -vault 」のカスタムポリシーの場合、初期化および更 新時に転送する Snapshot コピーを決定するルールを少なくとも 1 つ定義する必要があ ります。また、ポリシータイプが「ミラー - ヴォールト」のデフォルトポリシーのルー ルを定義することもできます。

このタスクについて

ポリシータイプが「 m mirror -vault 」のすべてのポリシーには、レプリケートする Snapshot コピーを 指定するルールが必要です。たとえば、「 bi-monthly 」ルールは、 SnapMirror ラベルが「 bi-monthly 」に割 り当てられた Snapshot コピーだけをレプリケートする必要があることを指定します。SnapMirror ラベルは、 Element Snapshot コピーの設定時に割り当てます。

各ポリシータイプは、システム定義の 1 つ以上のルールに関連付けられます。これらのルールは、ポリシー タイプの指定時にポリシーに自動的に割り当てられます。次の表は、システム定義のルールを示しています。

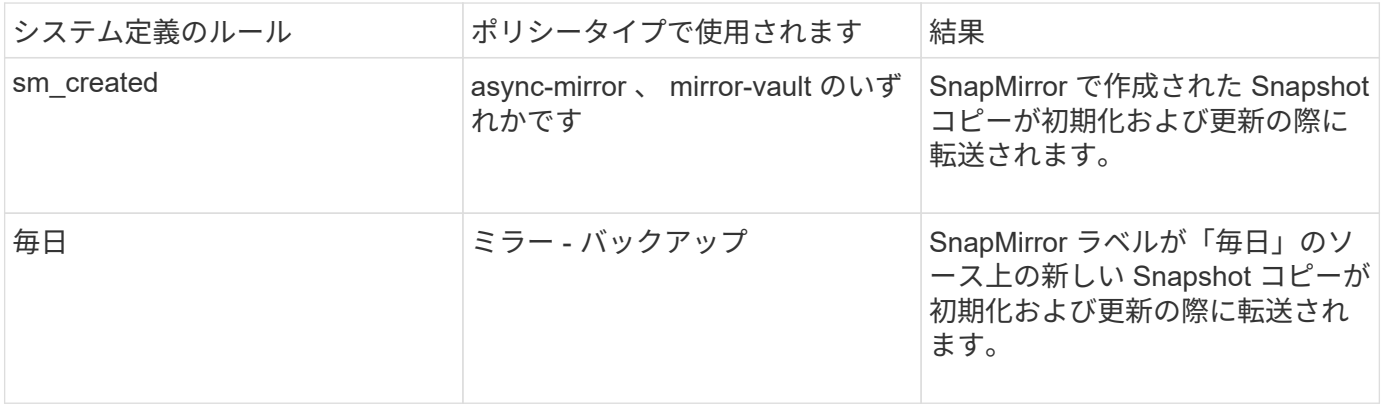

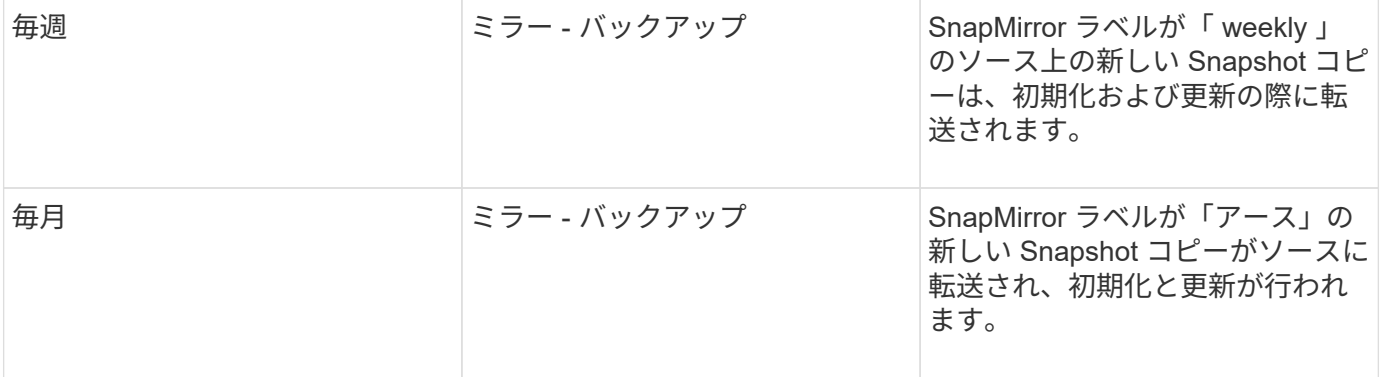

デフォルトポリシーまたはカスタムポリシーに対して、必要に応じて追加のルールを指定できます。例:

- をクリックします MirrorAndVault ポリシーの場合は、SnapMirrorラベルが「bi-monthly」のソー スSnapshotコピーを照合する「bi-monthly」というルールを作成できます。
- 「 me-vault 」ポリシータイプのカスタムポリシーの場合は、「 bi-weekly 」というルールを作成し、ソー ス上の Snapshot コピーと「 bi-weekly 」 SnapMirror ラベルを照合します。

ステップ

1. ポリシーのルールを定義します。

snapmirror policy add-rule -vserver *SVM* -policy *policy\_for\_rule* -snapmirror -label *snapmirror-label* -keep *retention\_count*

コマンド構文全体については、マニュアルページを参照してください。

次の例は、SnapMirrorラベルのルールを追加します bi-monthly をデフォルトに設定します MirrorAndVault ポリシー:

cluster dst::> snapmirror policy add-rule -vserver svm1 -policy MirrorAndVault -snapmirror-label bi-monthly -keep 6

次の例は、SnapMirrorラベルのルールを追加します bi-weekly カスタムに my\_snapvault ポリシー:

cluster dst::> snapmirror policy add-rule -vserver svm1 -policy my\_snapvault -snapmirror-label bi-weekly -keep 26

次の例は、SnapMirrorラベルのルールを追加します app\_consistent カスタムに Sync ポリシー:

cluster dst::> snapmirror policy add-rule -vserver svm1 -policy Sync -snapmirror-label app consistent -keep 1

この SnapMirror ラベルに一致する Snapshot コピーをソースクラスタからレプリケートできます。

cluster src::> snapshot create -vserver vs1 -volume vol1 -snapshot snapshot1 -snapmirror-label app consistent

レプリケーション関係を作成

**Element** ソースから **ONTAP** デスティネーションへの関係を作成します

プライマリストレージのソースボリュームとセカンダリストレージのデスティネーショ ンボリュームの関係は、「 a\_data 保護関係 \_ 」と呼ばれます。を使用できます snapmirror create コマンドを使用して、ElementソースからONTAP デスティネー ション、またはONTAP ソースからElementデスティネーションへのデータ保護関係を作 成します。

SnapMirror を使用して、 Element ボリュームの Snapshot コピーを ONTAP デスティネーションシステムに レプリケートできます。これにより、 Element サイトで災害が発生した場合でも、 ONTAP システムからク ライアントに引き続きデータを提供し、サービスのリストア後に Element ソースボリュームを再アクティブ 化することができます。

作業を開始する前に

- レプリケートするボリュームを含む Element ノードから ONTAP にアクセスできるようにしておく必要が あります。
- Element ボリュームの SnapMirror レプリケーションを有効にしておく必要があります。
- 「 me-vault 」ポリシータイプを使用している場合は、 Element Snapshot コピーをレプリケートするよう に SnapMirror ラベルが設定されている必要があります。

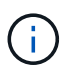

このタスクは、 Element ソフトウェアの Web UI でのみ実行できます。詳細については、 を参照してください ["Element](https://docs.netapp.com/us-en/element-software/index.html) [のドキュメント](https://docs.netapp.com/us-en/element-software/index.html)["](https://docs.netapp.com/us-en/element-software/index.html)。

このタスクについて

Elementソースパスはの形式で指定する必要があります *hostip:*/lun/*name*`ここで、「LUN」は実際の文字 列「LUN」およびです `name は、Elementボリュームの名前です。

Element ボリュームは ONTAP LUN とほぼ同じです。SnapMirror は、 Element ソフトウェアと ONTAP の間 のデータ保護関係の初期化時に、 Element ボリュームの名前を使用して LUN を作成します。Element ソフト ウェアから ONTAP へのレプリケーションの要件を満たす既存の LUN がある場合は、その LUN にデータがレ プリケートされます。

レプリケーションルールは次のとおりです。

- ONTAP ボリュームに格納できるのは、 1 つの Element ボリュームのデータのみです。
- 1 つの ONTAP から複数の Element ボリュームにデータをレプリケートすることはできません。

ONTAP 9.3 以前では、デスティネーションボリュームに格納できる Snapshot コピーは最大 251 個で す。ONTAP 9.4 以降では、デスティネーションボリュームに格納できる Snapshot コピーは最大 1019 個で す。

ステップ

1. デスティネーションクラスタから、 Element ソースから ONTAP デスティネーションへのレプリケーショ ン関係を作成します。

snapmirror create -source-path *hostip:*/lun/name -destination-path *SVM:volume* |*cluster://SVM/volume* -type XDP -schedule schedule -policy *policy*

コマンド構文全体については、マニュアルページを参照してください。

次の例は、デフォルトのを使用して、SnapMirror DR関係を作成します MirrorLatest ポリシー:

cluster dst::> snapmirror create -source-path 10.0.0.11:/lun/0005 -destination-path svm backup:volA dst -type XDP -schedule my daily -policy MirrorLatest

次の例は、デフォルトを使用して、ユニファイドレプリケーション関係を作成します MirrorAndVault ポリシー:

cluster\_dst:> snapmirror create -source-path 10.0.0.11:/lun/0005 -destination-path svm backup:volA dst -type XDP -schedule my daily -policy MirrorAndVault

次の例は、を使用してユニファイドレプリケーション関係を作成します Unified7year ポリシー:

cluster dst::> snapmirror create -source-path 10.0.0.11:/lun/0005 -destination-path svm backup:volA dst -type XDP -schedule my daily -policy Unified7year

次の例は、カスタムのを使用してユニファイドレプリケーション関係を作成します my\_unified ポリシ ー:

cluster dst::> snapmirror create -source-path 10.0.0.11:/lun/0005 -destination-path svm backup:volA dst -type XDP -schedule my daily -policy my unified

完了後

を使用します snapmirror show コマンドを実行して、SnapMirror関係が作成されたことを確認します。コ マンド構文全体については、マニュアルページを参照してください。

**ONTAP** ソースから **Element** デスティネーションへの関係を作成します

ONTAP 9.4 以降では、 SnapMirror を使用して、 ONTAP ソースで作成した LUN の Snapshot コピーを Element デスティネーションにレプリケートできます。LUN を使用

#### して ONTAP から Element ソフトウェアにデータを移行することができます。

作業を開始する前に

- Element デスティネーションノードから ONTAP にアクセスできるようにしておく必要があります。
- Element ボリュームの SnapMirror レプリケーションを有効にしておく必要があります。

このタスクについて

Elementのデスティネーションパスはの形式で指定する必要があります *hostip:*/lun/*name*`ここで、「 LUN」は実際の文字列「LUN」およびです `name は、Elementボリュームの名前です。

レプリケーションルールは次のとおりです。

• レプリケーション関係には「 async 」タイプのポリシーが必要です。

デフォルトまたはカスタムのポリシーを使用できます。

- iSCSI LUN のみがサポートされます。
- ONTAP ボリュームから Element ボリュームに複数の LUN をレプリケートすることはできません。
- ONTAP ボリュームから複数の Element ボリュームに LUN をレプリケートすることはできません。

ステップ

1. ONTAP ソースから Element デスティネーションへのレプリケーション関係を作成します。

snapmirror create -source-path *SVM:volume*|*cluster://SVM/volume* -destination -path *hostip:*/lun/*name* -type XDP -schedule schedule -policy *policy*

コマンド構文全体については、マニュアルページを参照してください。

次の例は、デフォルトのを使用して、SnapMirror DR関係を作成します MirrorLatest ポリシー:

cluster dst::> snapmirror create -source-path svm 1:volA dst -destination-path 10.0.0.11:/lun/0005 -type XDP -schedule my daily -policy MirrorLatest

次の例は、カスタムのを使用してSnapMirror DR関係を作成します my\_mirror ポリシー:

cluster dst::> snapmirror create -source-path svm 1:volA dst -destination-path 10.0.0.11:/lun/0005 -type XDP -schedule my daily -policy my mirror

#### 完了後

を使用します snapmirror show コマンドを実行して、SnapMirror関係が作成されたことを確認します。コ マンド構文全体については、マニュアルページを参照してください。

レプリケーション関係を初期化

すべての関係タイプでは、初期化の際に *baseline transfer*: ソースボリュームの Snapshot コピーが作成され、そのコピーおよびコピーが参照するすべてのデータブロッ クがデスティネーションボリュームに転送されます。

作業を開始する前に

- レプリケートするボリュームを含む Element ノードから ONTAP にアクセスできるようにしておく必要が あります。
- Element ボリュームの SnapMirror レプリケーションを有効にしておく必要があります。
- 「 me-vault 」ポリシータイプを使用している場合は、 Element Snapshot コピーをレプリケートするよう に SnapMirror ラベルが設定されている必要があります。

このタスクについて

Elementソースパスはの形式で指定する必要があります *hostip:*/lun/*name*`ここで、「LUN」は実際の文字 列「LUN」およびです `*name* は、Elementボリュームの名前です。

初期化には時間がかかる場合があります。ベースライン転送はオフピークの時間帯に実行することを推奨しま す。

> ONTAP ソースから Element デスティネーションへの関係の初期化に何らかの理由で失敗した 場合は、問題(無効な LUN 名など)を修正したあとも初期化が失敗します。回避策は次のとお りです。

- $\left(\begin{smallmatrix} 1\\ 1\end{smallmatrix}\right)$
- 1. 関係を削除します。
	- 2. Element デスティネーションボリュームを削除します。
	- 3. 新しい Element デスティネーションボリュームを作成
	- 4. ONTAP ソースから Element デスティネーションボリュームへの新しい関係を作成して初期 化します。

ステップ

1. レプリケーション関係を初期化します。

snapmirror initialize -source-path *hostip:*/lun/*name* -destination-path *SVM:volume|cluster://SVM/volume*

コマンド構文全体については、マニュアルページを参照してください。

次の例は、ソースボリューム間の関係を初期化します 0005 (IPアドレス10.0.0.11、デスティネーション ボリューム volA dst オン svm backup:

cluster\_dst::> snapmirror initialize -source-path 10.0.0.11:/lun/0005 -destination-path svm backup:volA dst

<span id="page-17-0"></span>**SnapMirror DR** デスティネーションボリュームからのデータの 提供

デスティネーションボリュームを書き込み可能にします

災害によって SnapMirror DR 関係のプライマリサイトが機能しなくなった場合は、シス テム停止を最小限に抑えてデスティネーションボリュームからデータを提供できます。 プライマリサイトでサービスが復旧したら、ソースボリュームを再アクティブ化できま す。

デスティネーションボリュームからクライアントにデータを提供する前に、そのボリュームを書き込み可能に する必要があります。を使用できます snapmirror quiesce デスティネーションへのスケジュールされた 転送を停止するコマンドを使用します snapmirror abort 実行中の転送を停止するコマンド、および snapmirror break デスティネーションを書き込み可能にするコマンド。

このタスクについて

Elementソースパスはの形式で指定する必要があります *hostip:*/lun/*name*`ここで、「LUN」は実際の文字 列「LUN」およびです `name は、Elementボリュームの名前です。

手順

1. デスティネーションへのスケジュールされた転送を停止します。

snapmirror quiesce -source-path *hostip:*/lun/*name* -destination-path *SVM:volume* |*cluster://SVM/volume*

コマンド構文全体については、マニュアルページを参照してください。

次の例は、ソースボリューム間のスケジュールされた転送を停止します 0005 (IPアドレス10.0.0.11、デ スティネーションボリューム volA dst オン svm\_backup:

cluster\_dst::> snapmirror quiesce -source-path 10.0.0.11:/lun/0005 -destination-path svm backup:volA dst

2. デスティネーションへの実行中の転送を停止します。

snapmirror abort -source-path *hostip:*/lun/*name* -destination-path *SVM:volume* |*cluster://SVM/volume*

コマンド構文全体については、マニュアルページを参照してください。

次の例は、ソースボリューム間の実行中の転送を停止します 0005 (IPアドレス10.0.0.11、デスティネー ションボリューム volA dst オン svm\_backup:

cluster\_dst::> snapmirror abort -source-path 10.0.0.11:/lun/0005 -destination-path svm backup:volA dst

3. SnapMirror DR 関係を解除します。

snapmirror break -source-path *hostip:*/lun/*name* -destination-path *SVM:volume* |*cluster://SVM/volume*

コマンド構文全体については、マニュアルページを参照してください。

次の例は、ソースボリューム間の関係を解除します 0005 (IPアドレス10.0.0.11、デスティネーションボ リューム volA\_dst オン svm\_backup デスティネーションボリュームを指定します volA\_dst オン svm backup:

cluster\_dst::> snapmirror break -source-path 10.0.0.11:/lun/0005 -destination-path svm backup:volA dst

データアクセス用のデスティネーションボリュームを設定

デスティネーションボリュームを書き込み可能にしたあとで、データにアクセスできる ようにそのボリュームを設定する必要があります。SAN ホストは、ソースボリュームが 再アクティブ化されるまでの間、デスティネーションボリュームのデータにアクセスで きます。

1. Element LUN を適切なイニシエータグループにマッピングします。

2. SAN ホストイニシエータから SAN LIF への iSCSI セッションを作成します。

3. SAN クライアントで、ストレージの再スキャンを実行して接続された LUN を検出します。

元のソースボリュームを再有効化

デスティネーションからデータを提供する必要がなくなった場合は、ソースボリューム とデスティネーションボリュームの間で元のデータ保護関係を再確立できます。

このタスクについて

以下の手順は、元のソースボリュームにあるベースラインが損なわれていないことを前提としています。ベー スラインが損なわれている場合は、手順を実行する前に、データの提供元のボリュームと元のソースボリュー ムの間の関係を作成して初期化する必要があります。

Elementソースパスはの形式で指定する必要があります *hostip:*/lun/*name*`ここで、「LUN」は実際の文字 列「LUN」およびです `name は、Elementボリュームの名前です。

ONTAP 9.4 以降では、 ONTAP デスティネーションからデータを提供している間に作成された LUN の Snapshot コピーは Element ソースが再アクティブ化されたときに自動的にレプリケートされます。

レプリケーションルールは次のとおりです。

- iSCSI LUN のみがサポートされます。
- ONTAP ボリュームから Element ボリュームに複数の LUN をレプリケートすることはできません。
- ONTAP ボリュームから複数の Element ボリュームに LUN をレプリケートすることはできません。

#### 手順

1. 元のデータ保護関係を削除します。

snapmirror delete -source-path *SVM:volume*|*cluster://SVM/volume* -destination -path *hostip:*/lun/*name* -policy *policy*

コマンド構文全体については、マニュアルページを参照してください。

次の例は、元のソースボリューム間の関係を削除します。 0005 IPアドレス10.0.0.11、およびデータの提 供元のボリューム volA dst オン svm backup:

cluster\_dst::> snapmirror delete -source-path 10.0.0.11:/lun/0005 -policy MirrorLatest -destination-path svm\_backup:volA\_dst

#### 2. 元のデータ保護関係を反転します。

snapmirror resync -source-path *SVM:volume*|*cluster://SVM/volume* -destination -path *hostip:*/lun/*name* -policy *policy*

コマンド構文全体については、マニュアルページを参照してください。

再同期の際にベースライン転送は不要ですが、再同期には時間がかかる場合があります。再同期はオフピ ークの時間帯に実行することを推奨します。

次の例は、元のソースボリューム間の関係を反転します。 0005 IPアドレス10.0.0.11、およびデータの提 供元のボリューム volA dst オン svm\_backup:

cluster\_dst::> snapmirror resync -source-path svm\_backup:volA\_dst -destination-path 10.0.0.11:/lun/0005 -policy MirrorLatest

3. 反転した関係を更新します。

snapmirror update -source-path *SVM:volume*|*cluster://SVM/volume* -destination -path *hostip:*/lun/*name*

コマンド構文全体については、マニュアルページを参照してください。

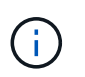

ソースとデスティネーションに共通の Snapshot コピーが存在しない場合、このコマンドは 失敗します。使用 snapmirror initialize 関係を再初期化してください。

次の例は、データの提供元のボリューム間の関係を更新します。 volA\_dst オン svm\_backup`および元 のソースボリューム `0005 IPアドレス10.0.0.11の場合:

cluster\_dst::> snapmirror update -source-path svm\_backup:volA\_dst -destination-path 10.0.0.11:/lun/0005

4. 反転した関係のスケジュールされた転送を停止します。

snapmirror quiesce -source-path *SVM:volume*|*cluster://SVM/volume* -destination -path *hostip:*/lun/*name*

コマンド構文全体については、マニュアルページを参照してください。

次の例は、データの提供元のボリューム間のスケジュールされた転送を停止します。 volA\_dst オン svm\_backup`および元のソースボリューム `0005 IPアドレス10.0.0.11の場合:

cluster dst::> snapmirror quiesce -source-path svm backup:volA dst -destination-path 10.0.0.11:/lun/0005

5. 反転した関係の実行中の転送を停止します。

snapmirror abort -source-path *SVM:volume*|*cluster://SVM/volume* -destination -path *hostip:*/lun/*name*

コマンド構文全体については、マニュアルページを参照してください。

次の例は、データの提供元のボリューム間の実行中の転送を停止します。 volA\_dst オン svm\_backup` および元のソースボリューム `0005 IPアドレス10.0.0.11の場合:

cluster dst::> snapmirror abort -source-path svm backup:volA dst -destination-path 10.0.0.11:/lun/0005

6. 反転した関係を解除します。

snapmirror break -source-path *SVM:volume*|*cluster://SVM/volume* -destination -path *hostip:*/lun/*name*

コマンド構文全体については、マニュアルページを参照してください。

次の例は、データの提供元のボリューム間の関係を解除します。 volA\_dst オン svm\_backup`および元 のソースボリューム `0005 IPアドレス10.0.0.11の場合:

cluster dst::> snapmirror break -source-path svm backup:volA dst -destination-path 10.0.0.11:/lun/0005

7. 反転したデータ保護関係を削除します。

snapmirror delete -source-path *SVM:volume*|*cluster://SVM/volume* -destination -path *hostip*:/lun/*name* -policy *policy*

コマンド構文全体については、マニュアルページを参照してください。

次の例は、元のソースボリューム間の反転した関係を削除します。 0005 IPアドレス10.0.0.11、およびデ

ータの提供元のボリューム volA\_dst オン svm\_backup:

cluster src::> snapmirror delete -source-path svm backup:volA dst -destination-path 10.0.0.11:/lun/0005 -policy MirrorLatest

#### 8. 元のデータ保護関係を再確立します。

snapmirror resync -source-path *hostip*:/lun/*name* -destination-path *SVM:volume|cluster://SVM/volume*

コマンド構文全体については、マニュアルページを参照してください。

次の例は、元のソースボリューム間の関係を再確立します。 0005 IPアドレス10.0.0.11、元のデスティネ ーションボリューム volA dst オン svm\_backup:

cluster\_dst::> snapmirror resync -source-path 10.0.0.11:/lun/0005 -destination-path svm backup:volA dst

完了後

を使用します snapmirror show コマンドを実行して、SnapMirror関係が作成されたことを確認します。コ マンド構文全体については、マニュアルページを参照してください。

### <span id="page-21-0"></span>レプリケーション関係を手動で更新

ネットワークエラーによって更新が失敗した場合は、レプリケーション関係を手動で更 新しなければならないことがあります。

このタスクについて

Elementソースパスはの形式で指定する必要があります *hostip:*/lun/*name*`ここで、「LUN」は実際の文字 列「LUN」およびです `name は、Elementボリュームの名前です。

#### 手順

1. レプリケーション関係を手動で更新します。

snapmirror update -source-path *hostip:*/lun/*name* -destination-path *SVM:volume* |*cluster://SVM/volume*

コマンド構文全体については、マニュアルページを参照してください。

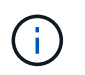

ソースとデスティネーションに共通の Snapshot コピーが存在しない場合、このコマンドは 失敗します。使用 snapmirror initialize 関係を再初期化してください。

次の例は、ソースボリューム間の関係を更新します 0005 (IPアドレス10.0.0.11、デスティネーションボ リューム volA\_dst オン svm\_backup:

cluster\_src::> snapmirror update -source-path 10.0.0.11:/lun/0005 -destination-path svm backup:volA dst

## <span id="page-22-0"></span>レプリケーション関係を再同期

デスティネーションボリュームを書き込み可能にしたあと、ソースボリュームとデステ ィネーションボリュームに共通の Snapshot コピーが存在しないために更新が失敗した あと、または関係のレプリケーションポリシーを変更した場合には、レプリケーション 関係の再同期が必要です。

このタスクについて

再同期の際にベースライン転送は不要ですが、再同期には時間がかかる場合があります。再同期はオフピーク の時間帯に実行することを推奨します。

Elementソースパスはの形式で指定する必要があります *hostip:*/lun/*name*`ここで、「LUN」は実際の文字 列「LUN」およびです `name は、Elementボリュームの名前です。

ステップ

1. ソースボリュームとデスティネーションボリュームを再同期します。

snapmirror resync -source-path *hostip:*/lun/*name* -destination-path *SVM:volume* |*cluster://SVM/volume* -type XDP -policy *policy*

コマンド構文全体については、マニュアルページを参照してください。

次の例は、ソースボリューム間の関係を再同期します 0005 (IPアドレス10.0.0.11、デスティネーション ボリューム volA dst オン svm backup:

cluster\_dst::> snapmirror resync -source-path 10.0.0.11:/lun/0005 -policy MirrorLatest -destination-path svm\_backup:volA\_dst

Copyright © 2024 NetApp, Inc. All Rights Reserved. Printed in the U.S.このドキュメントは著作権によって保 護されています。著作権所有者の書面による事前承諾がある場合を除き、画像媒体、電子媒体、および写真複 写、記録媒体、テープ媒体、電子検索システムへの組み込みを含む機械媒体など、いかなる形式および方法に よる複製も禁止します。

ネットアップの著作物から派生したソフトウェアは、次に示す使用許諾条項および免責条項の対象となりま す。

このソフトウェアは、ネットアップによって「現状のまま」提供されています。ネットアップは明示的な保 証、または商品性および特定目的に対する適合性の暗示的保証を含み、かつこれに限定されないいかなる暗示 的な保証も行いません。ネットアップは、代替品または代替サービスの調達、使用不能、データ損失、利益損 失、業務中断を含み、かつこれに限定されない、このソフトウェアの使用により生じたすべての直接的損害、 間接的損害、偶発的損害、特別損害、懲罰的損害、必然的損害の発生に対して、損失の発生の可能性が通知さ れていたとしても、その発生理由、根拠とする責任論、契約の有無、厳格責任、不法行為(過失またはそうで ない場合を含む)にかかわらず、一切の責任を負いません。

ネットアップは、ここに記載されているすべての製品に対する変更を随時、予告なく行う権利を保有します。 ネットアップによる明示的な書面による合意がある場合を除き、ここに記載されている製品の使用により生じ る責任および義務に対して、ネットアップは責任を負いません。この製品の使用または購入は、ネットアップ の特許権、商標権、または他の知的所有権に基づくライセンスの供与とはみなされません。

このマニュアルに記載されている製品は、1つ以上の米国特許、その他の国の特許、および出願中の特許によ って保護されている場合があります。

権利の制限について:政府による使用、複製、開示は、DFARS 252.227-7013(2014年2月)およびFAR 5252.227-19(2007年12月)のRights in Technical Data -Noncommercial Items(技術データ - 非商用品目に関 する諸権利)条項の(b)(3)項、に規定された制限が適用されます。

本書に含まれるデータは商用製品および / または商用サービス(FAR 2.101の定義に基づく)に関係し、デー タの所有権はNetApp, Inc.にあります。本契約に基づき提供されるすべてのネットアップの技術データおよび コンピュータ ソフトウェアは、商用目的であり、私費のみで開発されたものです。米国政府は本データに対 し、非独占的かつ移転およびサブライセンス不可で、全世界を対象とする取り消し不能の制限付き使用権を有 し、本データの提供の根拠となった米国政府契約に関連し、当該契約の裏付けとする場合にのみ本データを使 用できます。前述の場合を除き、NetApp, Inc.の書面による許可を事前に得ることなく、本データを使用、開 示、転載、改変するほか、上演または展示することはできません。国防総省にかかる米国政府のデータ使用権 については、DFARS 252.227-7015(b)項(2014年2月)で定められた権利のみが認められます。

#### 商標に関する情報

NetApp、NetAppのロゴ、<http://www.netapp.com/TM>に記載されているマークは、NetApp, Inc.の商標です。そ の他の会社名と製品名は、それを所有する各社の商標である場合があります。